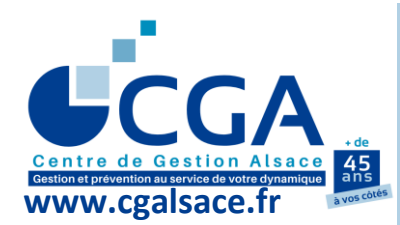

**FICHE PRATIQUE TVA EN MODE EFI : OÙ TROUVER LES DÉCLARATIONS CA3/CA12 SUR [WWW.IMPOTS.GOUV.FR](http://www.impots.gouv.fr/) ?**

**Dans votre espace professionnel du site [www.impots.gouv.fr](http://www.impots.gouv.fr/) :**

**Cliquer sur "Compte fiscal" dans la rubrique "Consulter".**

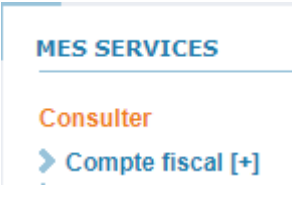

**Pointer sur "Accès par impôt", puis "TVA et taxes assimilées".**

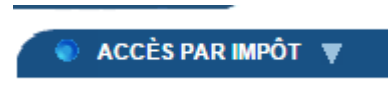

**Cliquer sur "Déclarations".**

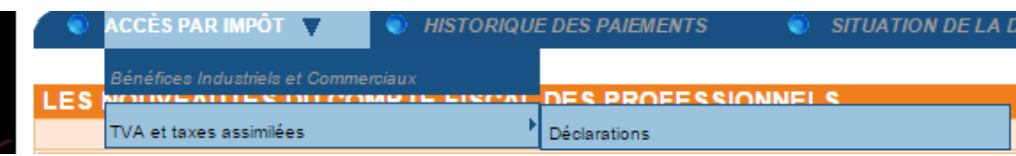

**Cliquer sur l'année souhaitée.**

Année 2022

 **Cliquer sur la période souhaitée (ex : Décembre 2023) pour afficher la déclaration.**

**Décembre 2023**

- **Pour enregistrer le fichier (en fonction du navigateur utilisé : fichier PDF, fichier type web…) : cliquer à droite, sélectionner "Enregistrer sous", choisir un répertoire de l'ordinateur, puis "Enregistrer".**
- **Pour imprimer la déclaration : cliquer à droite, sélectionner "Imprimer", choisir une imprimante, puis "Imprimer".**